## **7. Unternehmensübersicht: Super-Admin & Super-User**

Der **Super Administrator** und der **Super User** bieten Ihnen die Möglichkeit einen Überblick über alle Standorte Ihres Unternehmens zu haben.

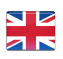

Als Super Administrator oder Super User können Sie sich unter [admin.evalarm.de](http://admin.evalarm.de/) in das EVALARM Admin-Panel einloggen. Eine Registrierungs-E-Mail hierfür haben Sie erhalten, wenn Sie als Super Administrator oder Super User angelegt worden sind.

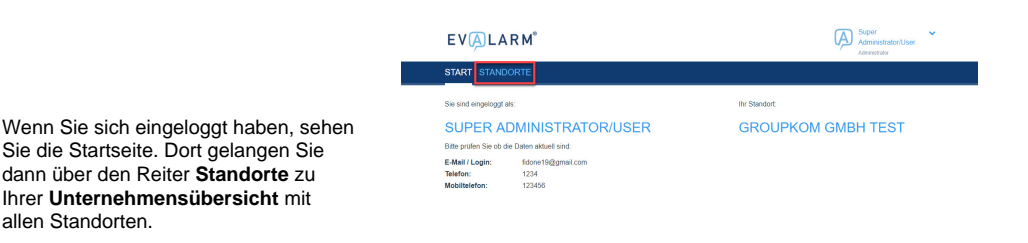

 $(A)$ <sup>247</sup> EVALARM .<br>Italit **ota** |圓◆…… ÷  $\mathsf{Q}$  $\bullet$  $\bullet$  $\bullet$  $\bullet$ Grouph)<br>prophor<br>TEst  $\bullet$ ō

In der Unternehmensübersicht sehen Sie nun alle Standorte Ihres Unternehmens, sowie den jeweiligen Ansprechpartnern aufgelistet. Dabei können Sie über den oberen Button zwischen einer Listen- oder einer Kachelansicht auswählen.

Befindet sich in einer Ihrer Standorte ein aktiver Alarm, so ist dieser Standort rot unterlegt.

Über den Button rechts können Sie sich dann in jeder der Locations per Klick einloggen.

Auf Ebene der Location hat der Super User Zugriff auf das Cockpit (Bild unten) und der Super Administrator sowohl auf das Cockpit als auch die Verwaltung der Location (Bild oben).

Befindet sich in der Location ein aktiver Alarm und Sie loggen sich als Super Administrator in diese ein, dann gelangen Sie auf der Startseite über den Button "Wechseln zum Cockpit" zur Übersicht mit allen aktiven Alarmen. Als Super User gelangen Sie direkt zum Cockpit und können dort alle aktiven Alarme einsehen.

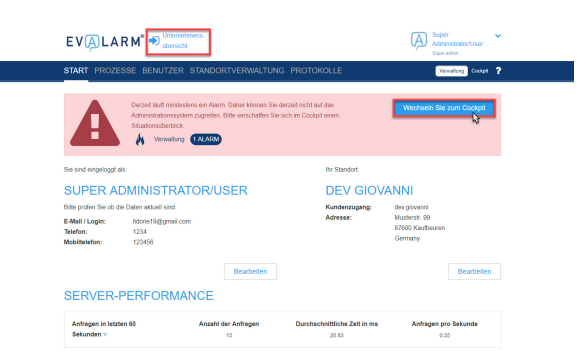

Über den Button rechts neben dem Logo gelangen Sie wieder zurück zu Ihrer Unternehmensübersicht.

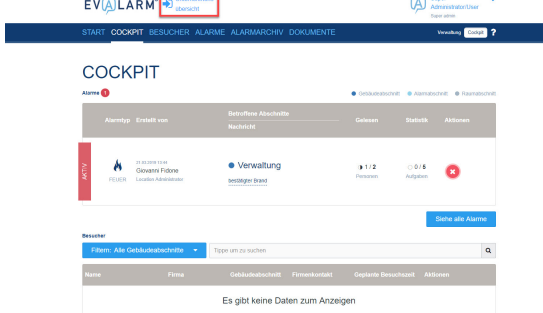

LARM

 $\mathcal{L}_{\mathcal{A}}$